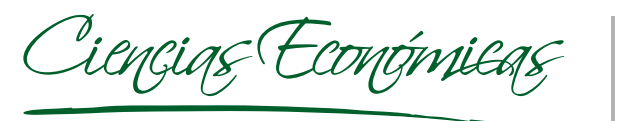

# *Manual de Uso*

 *El Consejo Profesional de Ciencias Económicas de la Provincia de Buenos Aires y la Caja de Seguridad Social para los Profesionales en Ciencias Económicas de la Provincia de Buenos Aires, han firmado un convenio con Red Link para permitir la cobranza de las siguientes obligaciones:*

*- DEP y cuotas de planes de DEP , para el Consejo, y*

*- Aportes mínimos, complementos de aportes mínimos, planes y préstamos, para la Caja.*

*(En todos los casos sólo se incluirán cuotas y obligaciones a vencer.)*

 *Las mismas se podrán pagar a través de:*

*1. Cajero automático*

*2. Internet* 

*3. Link celular*

*4. Banca telefónica*

 *Al utilizar estos medios de pago, el profesional deberá utilizar un "Código Link Pagos", éste será el legajo completando con 0 (ceros) a la izquierda, hasta siete dígitos. (Ejemplo: legajo 654/1, su "Código Link Pagos" será 006541)*

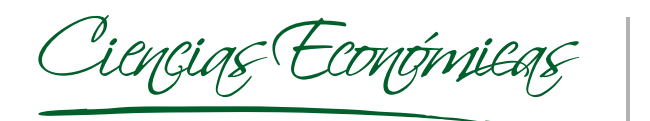

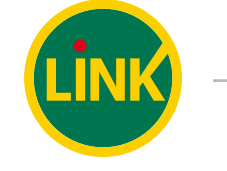

# *Manual de Uso*

### **1. Por Cajero Automático:**

- Debe ingresar a la opción "Link Pagos ", en el menú principal, y seleccionar "Pago de Impuestos y Servicios".
- Elegir el rubro del Impuesto o Servicio a abonar, y posteriormente ingresar el código de servicio (Código de Link Pagos que se indica en las boletas pre-impresas ),
- Seleccionar la cuenta desde donde desea realizar el pago y por último retirar el ticket.

Esta simple operación permite vincular el impuesto/servicio que se desea pagar con la tarjeta.

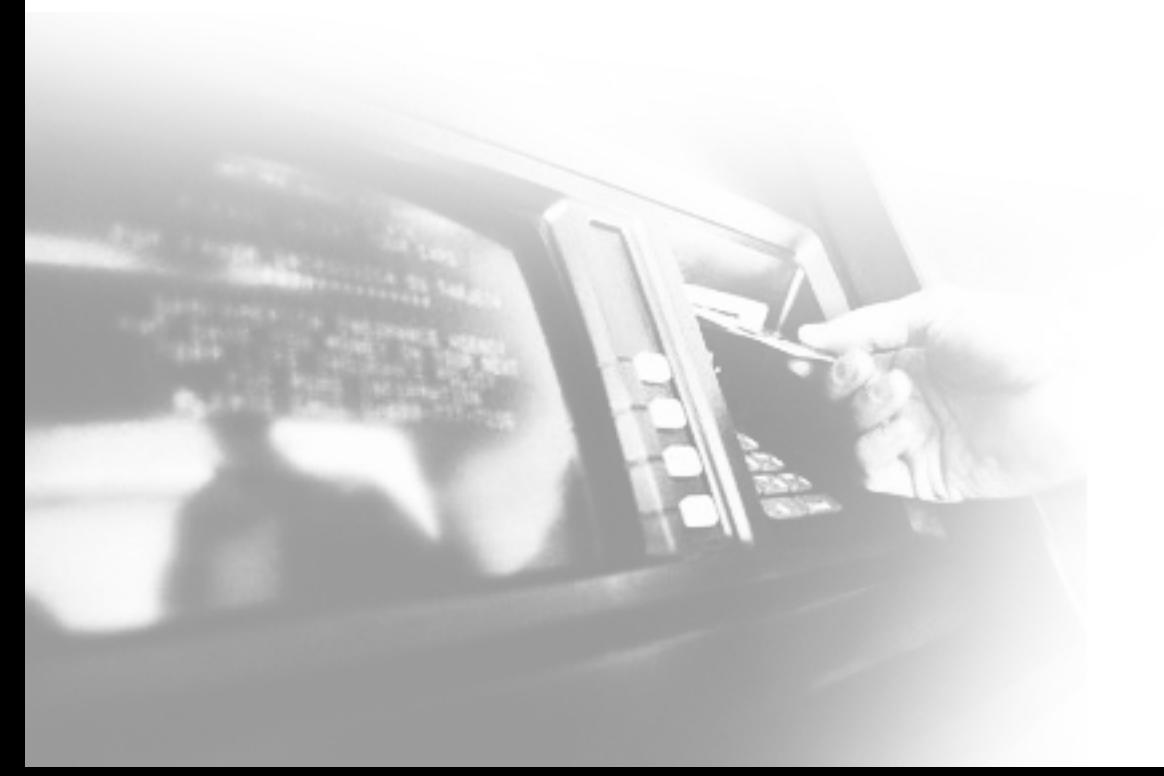

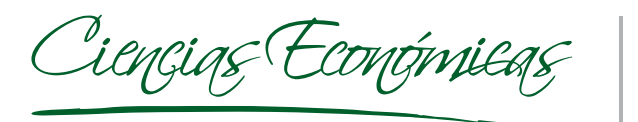

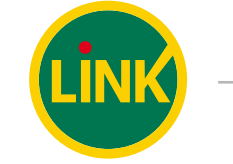

# *Manual de Uso*

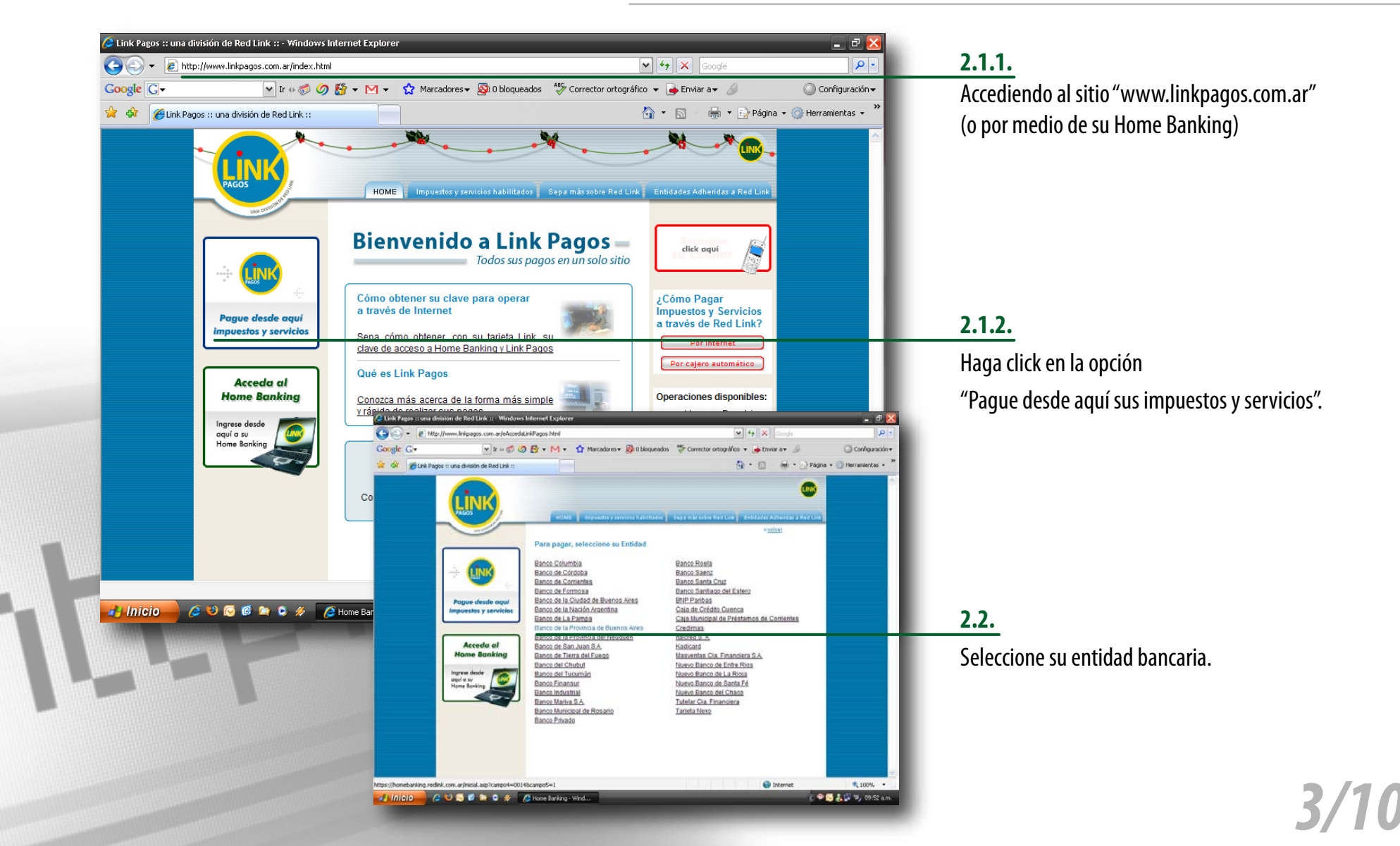

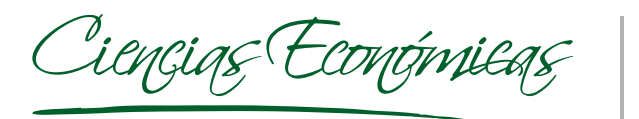

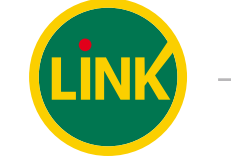

### *Manual de Uso*

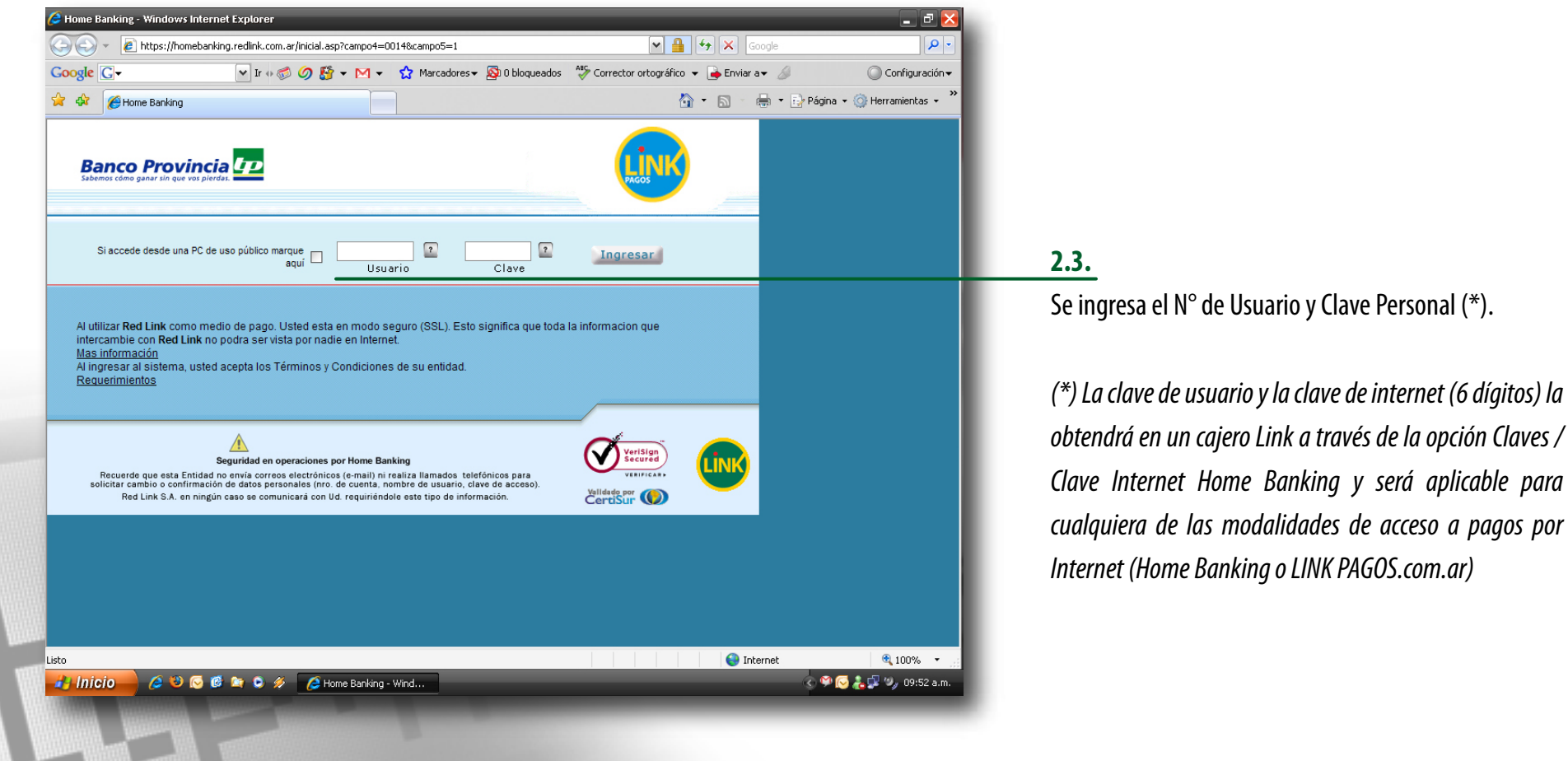

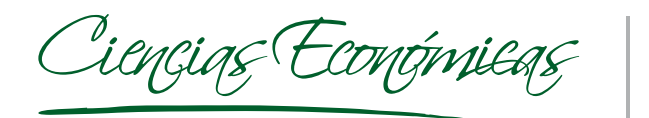

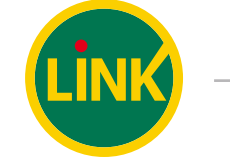

# *Manual de Uso*

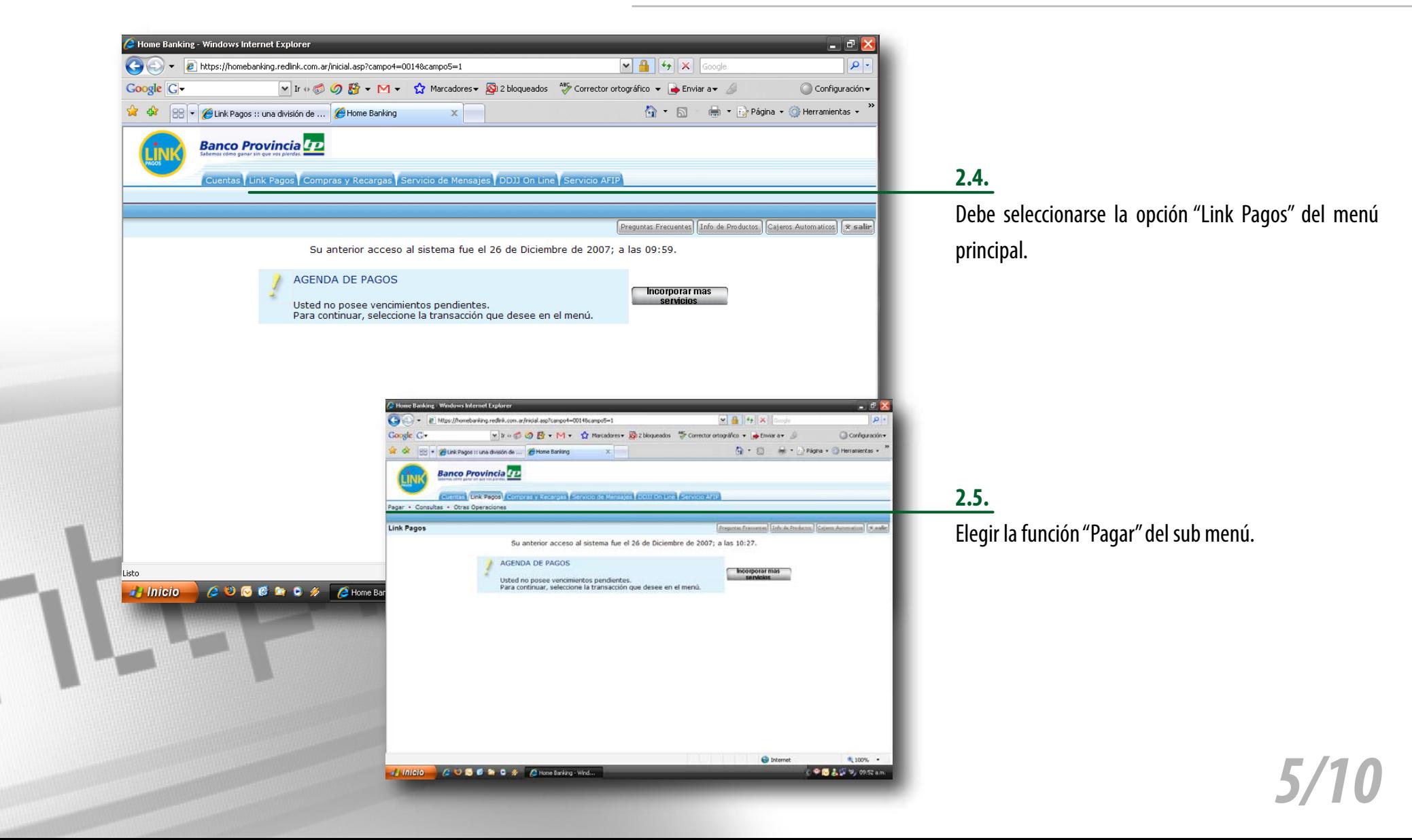

Ciencias Económicas

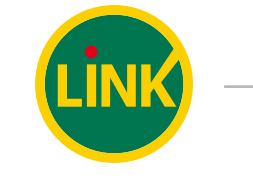

# *Manual de Uso*

#### **2. Por Internet :**

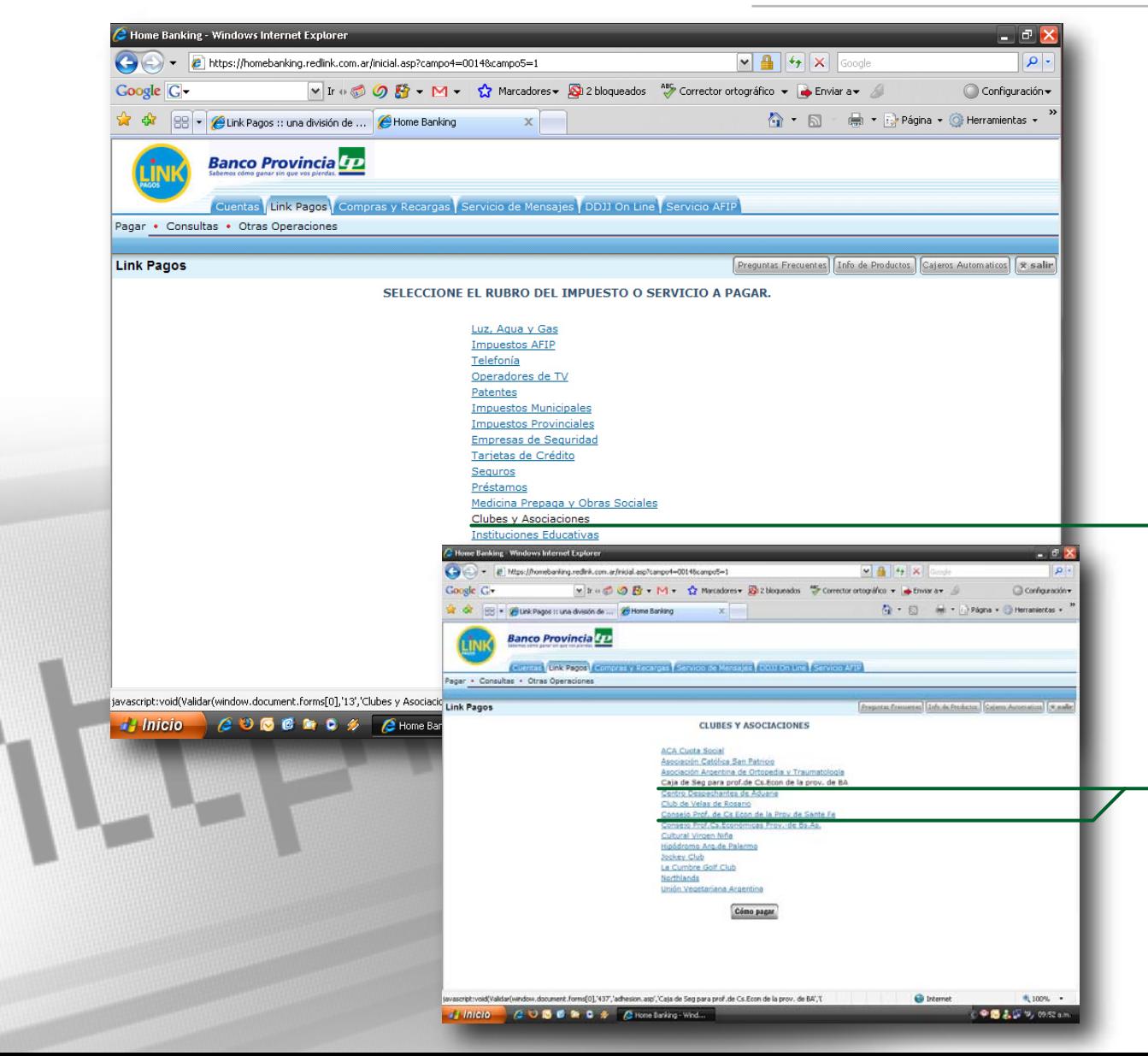

#### **2.6.1.**

Debe seleccionarse el rubro donde se encuentra el impuesto o servicio que desea pagar. (En este caso "Clubes y Asociaciones")

#### **2.6.2.**

Elija "Caja de Seg para prof.de Cs.Econ de la prov. de BA" o "Consejo Prof.Cs.Económicas Prov. de Bs.As." según la obligacion que desee pagar.

*6/10*

Ciencias Económicas

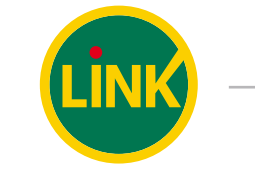

### *Manual de Uso*

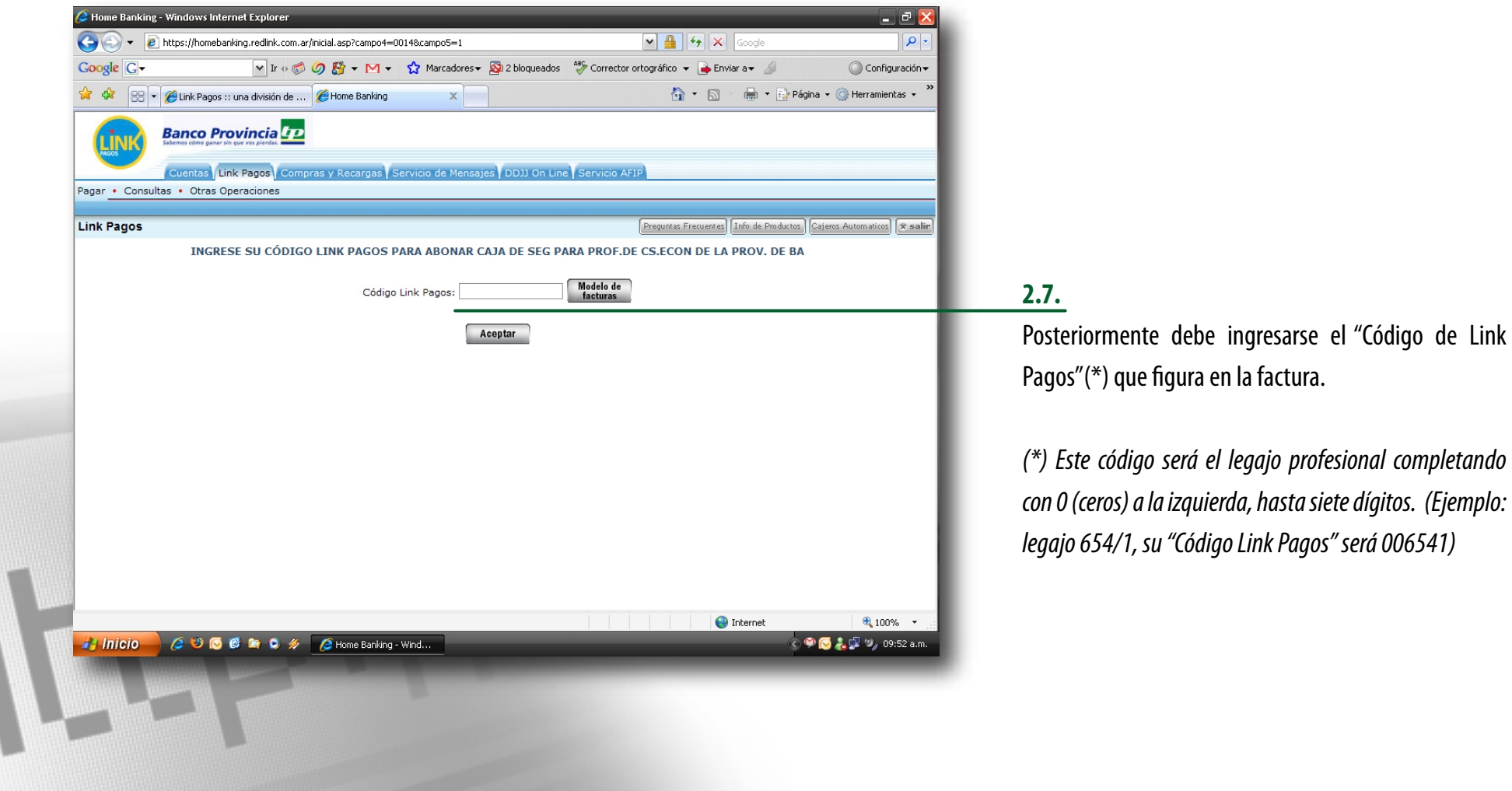

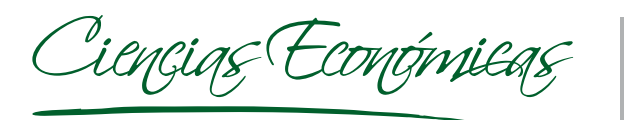

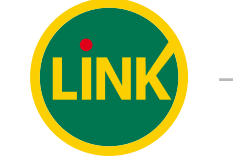

# *Manual de Uso*

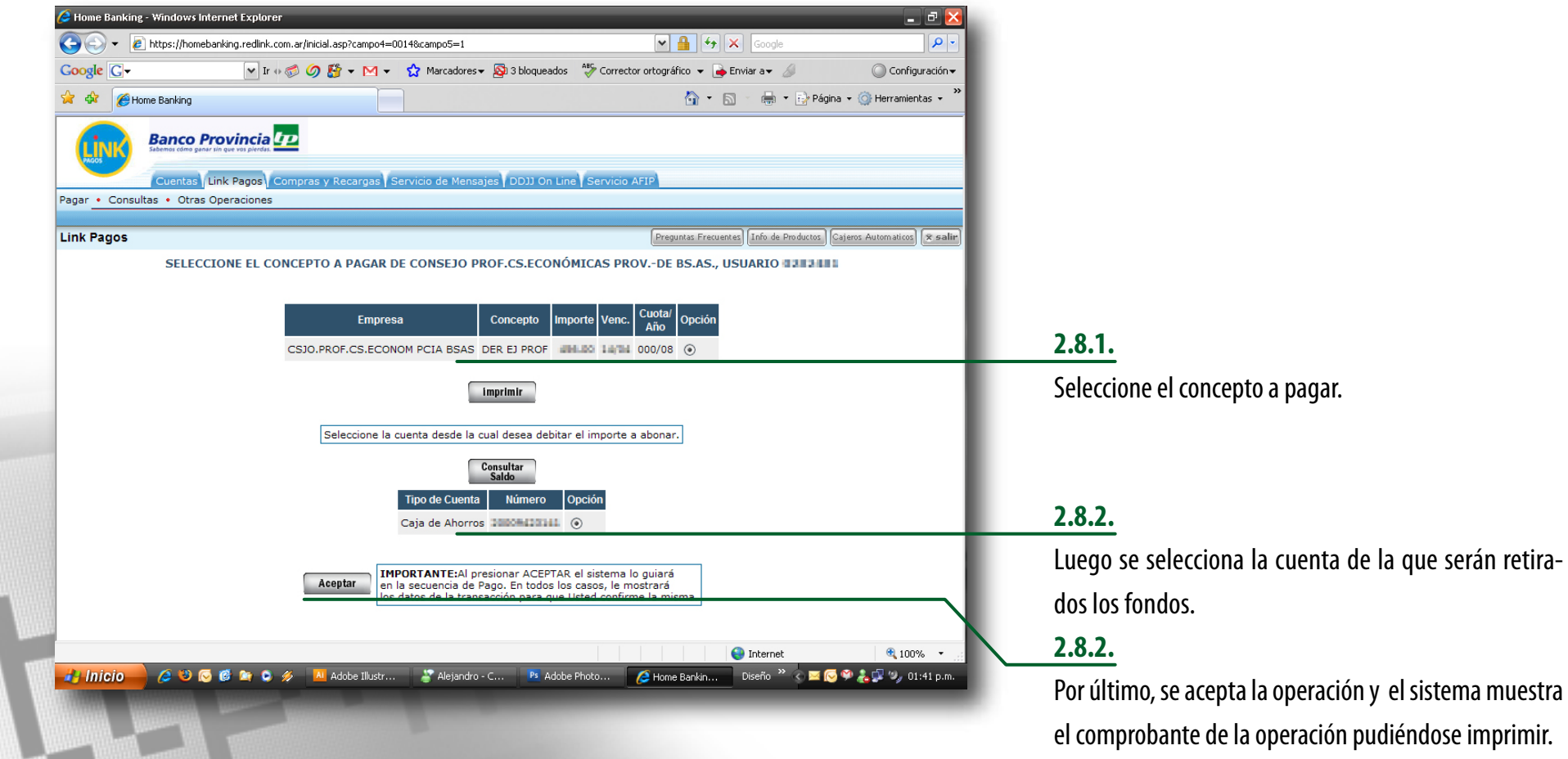

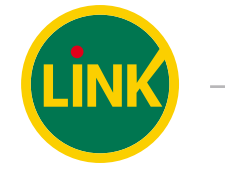

# *Manual de Uso*

### **3. Por Link Celular:**

- Accediendo al Aplicativo "Link Celular" desde su Teléfono Celular (\*).
- Se ingresa el N° de Usuario y Clave Personal (\*\*).
- Debe seleccionarse la opción "Link Pagos" del menú principal.
- Elegir la función "Pagar" del sub menú.
- Debe seleccionarse el rubro donde se encuentra el impuesto o servicio que desea pagar, o seleccionar un impuesto o servicio adherido previamente (a través de cualquier canal).
- Posteriormente debe ingresarse el "Código de Link Pagos" que figura en la factura (o el dato que le requiera el sistema según el pago que desea efectuar )
- Luego se selecciona la cuenta de la que serán retirados los fondos.
- En caso que el sistema lo requiera, se ingresará el importe del pago.
- Por último el sistema confirma que la operación fue realizada en forma exitosa.

*(\*) Si aún no cuenta con el aplicativo Link Celular puede solicitarlo ingresando a la opción "Consultas/Solicitudes", luego Solicitudes al Banco y por último Aplicativo Link Celular desde cualquier Cajero Link. Si opera por Home Banking puede hacerlo seleccionando la opción "Pedidos al Banco" y por último "Aplicativo Link Celular".*

*(\*\*) La clave de usuario y la clave de internet (6 dígitos) la obtendrá en un cajero Link a través de la opción Claves / Clave Internet Home Banking y será aplicable para cualquiera de las modalidades de acceso a pagos por Internet (Home Banking o LINK PAGOS.com.ar )*

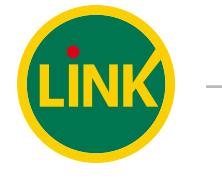

# *Manual de Uso*

*10/10*

#### **4. Por Banca Telefónica:**

- Discar el número telefónico perteneciente al servicio de Banca Telefónica del Banco de la Provincia de Buenos Aires.
- Luego debe ingresarse el número de la tarjeta de débito y la Clave Telefónica (\*).
- Elegir la opción numérica "Pagos" del menú principal.
- Nuevamente debe elegirse la opción "Pagar".
- Posteriormente se ingresa el código de Pago Telefónico perteneciente al impuesto/servicio que se desea abonar.
- Luego se define la cuenta desde la que desea realizar el débito.
- También el sistema permite obtener el comprobante del pago ingresando un número de fax que el usuario defina.

*(\*) La clave telefónica (5 dígitos) se obtiene desde un cajero Link a través de la opción Claves / Clave Telefónica.*

**Importante: Si desea pagar un impuesto o servicio por teléfono, deberá primero abonarlo por alguno de los otros canales disponibles (cajeros link, www.linkpagos.com.ar, home banking o link celular) ya que el servicio de banca telefónica sólo recibe códigos de pago telefónico.**